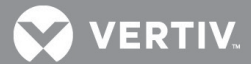

## VERTIV™ **Avocent® SV Switching System Agent for Managed Copy and Paste**

Release Notes for SV 200/300 and SV KM 100 Series Switches

## **VERSION 2.9.1, APRIL 22, 2020**

## **Installing the Managed Copy and Paste Agent**

To utilize the Managed Copy and Paste feature for the Vertiv™ Avocent® SV 200/300 or SV KM 100 series switches, you must install this agent on each Windows computer. For more information on supported features, see the installer/user guide for your switch (available at vertiv.com).

**NOTE:** This agent is currently only available for Microsoft Windows.

To install the agent:

- 1. Unzip the Vertiv Copy Paste Agent Setup-2.9.1.zip file.
- 2. Select the *Vertiv\_Copy\_Paste\_Agent\_Setup-2.9.1.exe* file to begin agent installation.
- 3. Run the .exe file on each Windows computer connected to the switch.

To enable the Copy and Paste functionality in the switch:

- 1. Select an active computer channel on the switch.
- 2. Open Microsoft Notepad, or another text editor, on the selected computer.
- 3. Initiate the terminal menu by pressing left **Ctrl** + right **Ctrl** + **t**. The switch inputs the characters into the text editor.
- 4. Press **9** to exit the terminal menu.
- 5. Select *Device Manager - Ports (COM & LPT)* and locate the virtual COM port to verify the copy and paste feature is enabled.